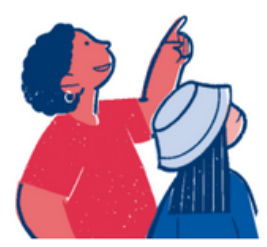

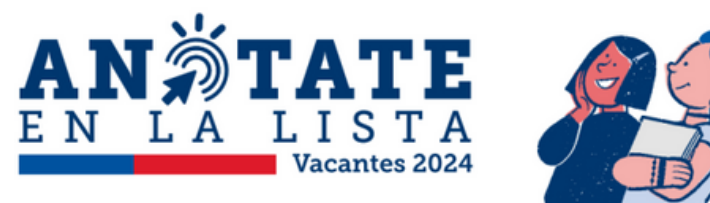

## **¿Qué es Anótate en la Lista?**

Es una nueva herramienta del Ministerio de Educación que permitirá a las y los apoderados solicitar una vacante en un establecimiento público o particular subvencionado una vez que ya terminaron las postulaciones del Sistema de Admisión Escolar (SAE) y el proceso de matrícula.

Antes, este proceso se hacia presencialmente: las y los apoderados debían ir a las escuelas y liceos, hacer una fila y anotarse en un registro (libro). Ahora, solo se realizará de forma online ingresando sin que sea necesario ir presencialmente al colegio. Con esto el proceso es más eficiente y transparente.

> Desde el miércoles 03 de enero todas las familias podrán conocer la herramienta: realizar un nuevo registro y agregar los colegios de interés.

> En el periodo de preinscripción NO se podrá enviar la solicitud: debe volver a ingresar cuando comience el periodo de regularización para enviar la(s) solicitud(es) de vacante al establecimiento de interés.

## **Uso de Plataforma**

Ingresar a sistemadeadmisionescolar.cl

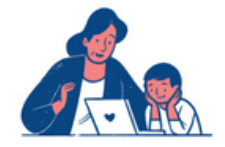

Crear usuario y contraseña con correo que tenga acceso. Al mail llegará un correo con un código de verificación (revisar SPAM).

Luego, agregar colegio y curso de interés.

Completar información del estudiante y apoderado/a. A el estudiante se solicitará el nombre, apellido, RUN/IPE y género. En el caso del apoderado se solicitará el nombre, apellido, Run/IPA/pasaporte y celular.

## **Fechas importantes**

08 y 09 de enero | Regularización exclusiva para repitentes.

10 a 12 de enero | Regularización exclusiva para postulantes del periodo complementario sin asignación o asignados por cercanía.

**19 de enero I Regularización establecimientos RM**

**Cuando se asigne una vacante, se le notificará al apoderado/a al correo electrónico con el que se registró en "Anótate en la lista" – Vacantes 2024.**

## **www.sistemadeadmisionescolar.cl**